## Groups

help.grandcare.com  $\rightarrow$  help for professional care managers  $\rightarrow$  groups

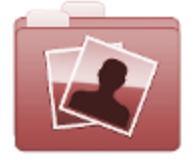

**Manage Groups** 

 $\bullet$ 

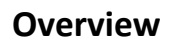

Groups are a business unit of accounts that are managed by a common administrator. Every account is required to be a member of one group, but only one group. A group might be a single long-term care community, a single in-home care company, or a single vendor managing and providing supports for multiple accounts. Every Group must have at least one Group Admin.

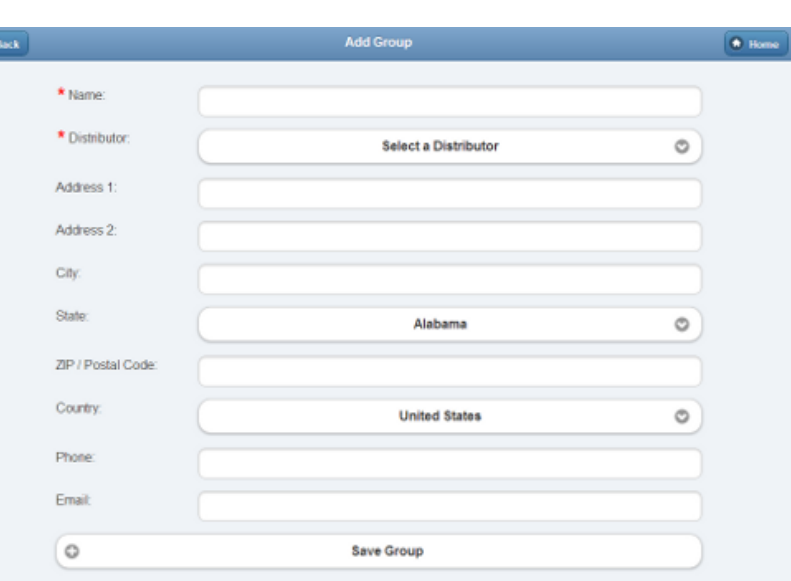

## **Group Users**

- [Group Administrators](http://help.grandcare.com/index.php/User_Roles) can manage the Group, Accounts in the Group, and Residents in Accounts in the Group.
- [Group Caregivers](http://help.grandcare.com/index.php/User_Roles) can perform caregiver-level functions for any Account or Resident in the Group.
- [Group Communicators](http://help.grandcare.com/index.php/User_Roles) can perform communicator-level functions for any Account or Resident in the Group.

## **Creating a Group**

Groups can be created by [users who have a role of Distributor Admin or above.](http://help.grandcare.com/index.php/User_Roles) To add a new Group:

- Click the "Manage Groups" button on the Dashboard.
- Click the "Actions" tab.
- Click the "Add a new Group" button.
- Enter a name for the Group, then select a Distributor. These two fields are required.
- **Enter the remaining information.** 
	- Note that the email address entered receives alert messages when [system status](http://help.grandcare.com/index.php/System_Status) for any group member changes to "down" or "up".
	- It's recommended to use an email address for an email distribution list as the Group email, rather than an email address for a single person.
- Click the "Save Group" button.

## **Group Management Features**

Groups can be managed by [users with the role of Group Admin](http://help.grandcare.com/index.php/User_Roles) for the Group, or the [role of](http://help.grandcare.com/index.php/User_Roles)  [Distributor Admin](http://help.grandcare.com/index.php/User_Roles) of the Distributor for the Group. To manage a Group:

- Click the "Manage Groups" button on the Dashboard.
- Click the Group you wish to manage.
- Click the appropriate tab:

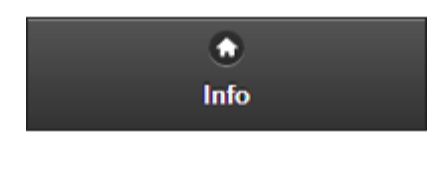

**[Info Tab](http://help.grandcare.com/index.php/Group_Info)** - Click the [Info tab](http://help.grandcare.com/index.php/Group_Info) to view general information about the Group, such as the address and distributor, and a log of Group activity.

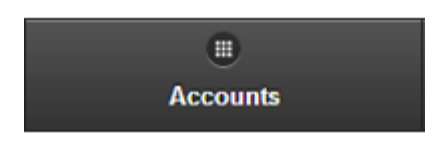

**[Accounts Tab](http://help.grandcare.com/index.php/Group_Accounts)** - Click the [Accounts tab](http://help.grandcare.com/index.php/Group_Accounts) to see, and manage, the list of the Accounts in the Group.

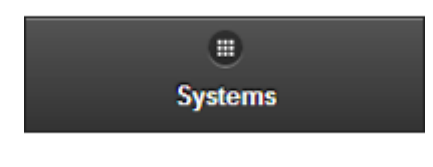

**[Systems Tab](http://help.grandcare.com/index.php/Group_Systems)** - Click the [Systems tab](http://help.grandcare.com/index.php/Group_Systems) to see, and manage, the list of the Systems in the Group.

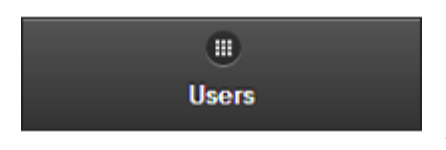

**[Users Tab](http://help.grandcare.com/index.php/Group_Users)** - Click the [Users tab](http://help.grandcare.com/index.php/Group_Users) to see, and manage, the list of the [Users with roles](http://help.grandcare.com/index.php/User_Roles) that give them access to Accounts in the Group.

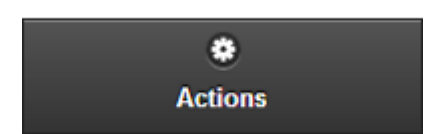

**[Actions Tab](http://help.grandcare.com/index.php/Group_Actions)** - Click the [Actions tab](http://help.grandcare.com/index.php/Group_Actions) to access the controls for managing a Group.

GC-01-OUM-0059 Rev A (copy)